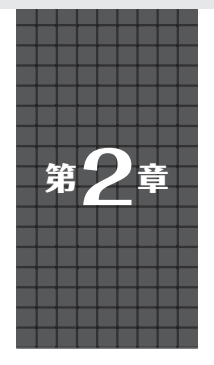

# **USBキーボードを CircuitPythonでサッと作る** PCからはHIDデバイス&マス・ストレージとして見える **編集部**

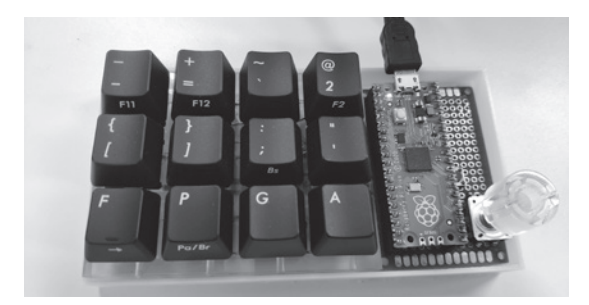

**写真1 PicoならPythonで手軽にオリジナル・キーボードを作れる**

## ● 自作USBキーボード

 ラズベリー・パイPico(以降Pico)はUSBのホスト にもデバイスにもなれる機能を持っています.

開発に利用する言語にもよりますが. USB接続の キーボードやマウスについては,ライブラリがあるの で手軽に自作できます(**写真1**).

## ● デバイス・ドライバが豊富な CircuitPython

2022年8月現在, MicroPythonを使ったUSB HID (Human Interface Device) デバイスの製作事例はあ まり見あたらないようです.

 MicroPythonと似た処理系としてCircuitPythonが あります.これはマイコン・ボードやセンサ・ボード などを販売するAdafruitが,自社のデバイス用に MicroPythonを拡張して作ったものです.

 CircuitPythonには,既に多くのデバイス・ドライ バが用意されており、USB HID用のドライバもある ためキーボードやマウスを簡単に作れます.

# **USBキーボードの構成**

**図1**にCircuitPythonを使う場合のシステム全体構 成を示します.

## ● CircuitPython ファームウェアを書き込む

 Picoに書き込むのは,CircuitPythonのファーム ウェアです.書き込み後,Picoの中にCircuitPython のプログラムを実行できる環境ができます.

#### ● プログラムは自動実行される

 ルート・ディレクトリにcode.pyというファイル 名でプログラムを保存しておくと,Picoに電源が入っ たときに自動で実行されます.

### ● PCからはマス・ストレージ・デバイスに見える

 PCにUSBで接続するとストレージとして認識され るので,プログラムや画像などのリソース・ファイル をエクスプローラなどで読み書きできます.

 ちなみに,上記のcode.pyをメモ帳などのエディ タで編集後,上書き保存すると,自動でPicoが再起 動しcode.pyを実行するので,トライ&エラーの開 発が非常に行いやすいです.

 USBキ ー ボ ー ド と し て 動 作 さ せ た ま ま, CircuitPythonのプログラムを編集できるので,キー・ バインディング(キーボードの物理キーと発行される

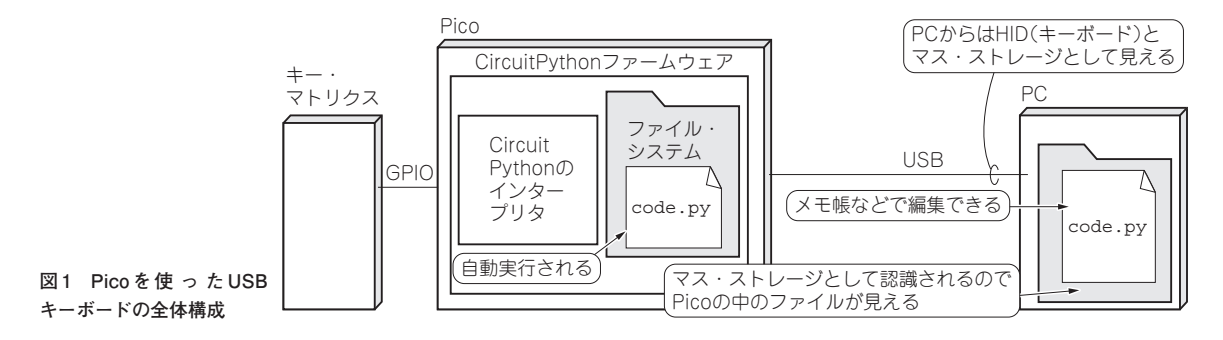